## jagOdnik.pl Sklep internetowy

## **Pobieranie artykułu w formacie PDF**

## **1. Wiadomość e-mail**

Po otrzymaniu wpłaty, na adres e-mail Klienta zostaje wysłana wiadomość z linkiem do pobrania artykułu. **WAŻNE! Plik można pobrać tylko 1 raz.**

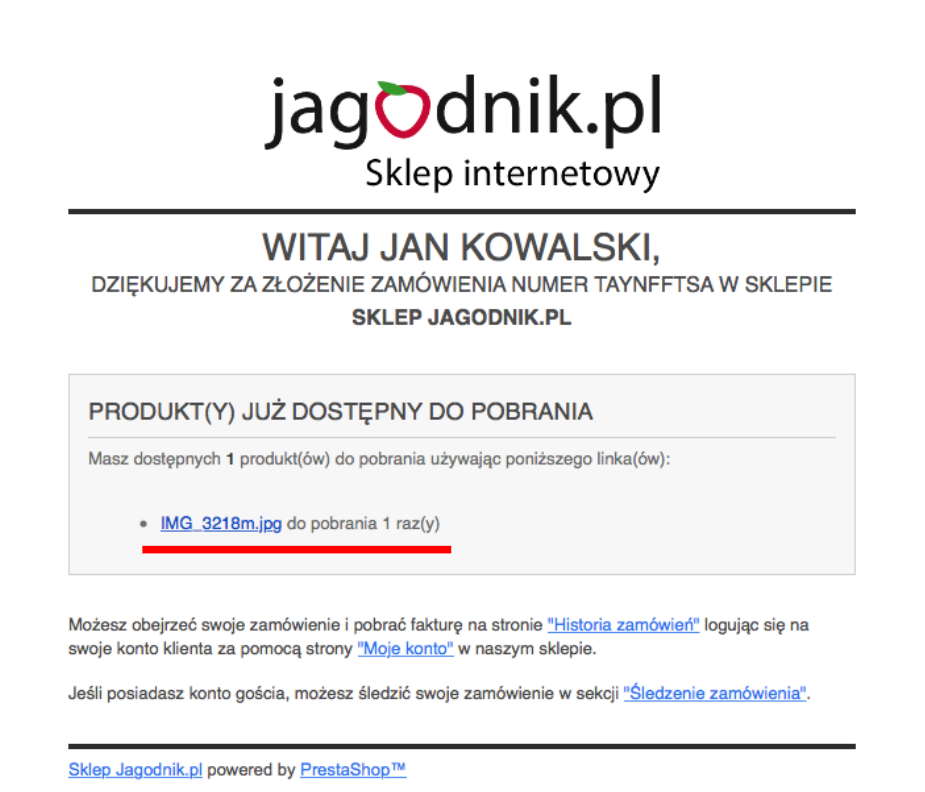

## **2. Historia i szczegóły zamówień**

Po otrzymaniu wpłaty, przy zamówieniu w zakładce *Historia i szczegóły zamówień* pojawi się link, dzięki któremu będzie można pobrać artykuł. **WAŻNE! Plik można pobrać tylko 1 raz.**

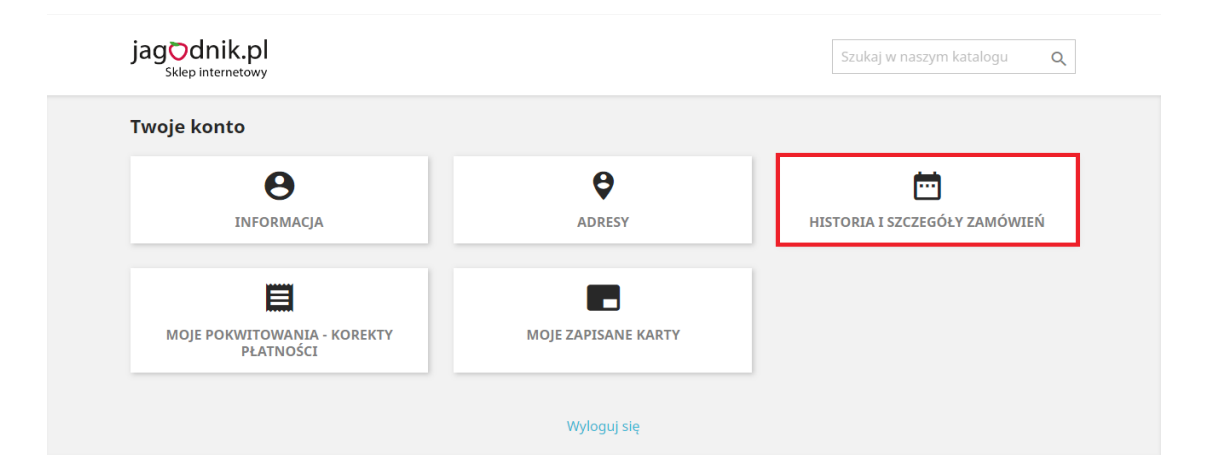